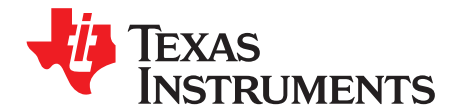

# **Band-Pass Filter Design Techniques for High-Speed ADCs**

Vinod Paliakara, Sourabh Gupta .......................................................... High-Performance Analog Products

#### **ABSTRACT**

Several well-known methods exist for designing passive inductor-capacitor (LC) filters with resistive load terminations. However, when LC filters are used to drive the analog input pins of a high-speed analog-todigital converter (ADC), special consideration must be given to the ADC input impedance. Not accounting for the ADC input impedance often results in a filter design that does not meet the original target specifications. This discrepancy is especially true with wide bandwidth filter designs, which are becoming increasingly common in wireless communication infrastructure applications.

This application note describes the methodology to absorb the ADC input impedance into the filter design so that the original filter specifications are met up-front, resulting in a first-pass filter design.

#### **Contents**

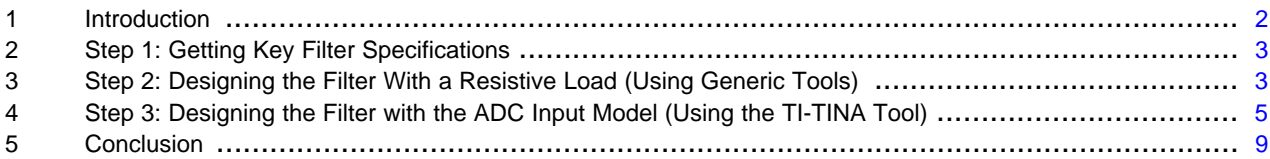

#### **List of Figures**

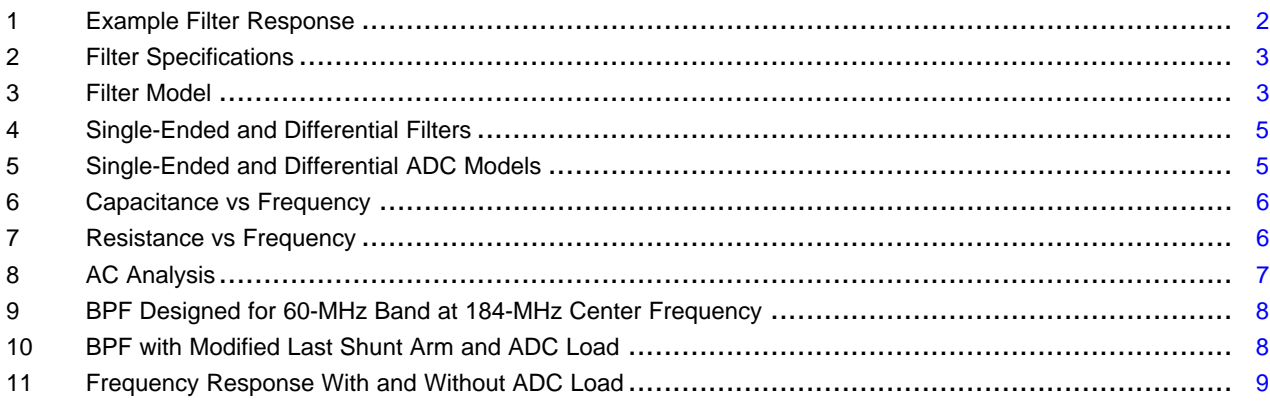

All trademarks are the property of their respective owners.

#### <span id="page-1-0"></span>**1 Introduction**

The methodology for designing LC filters with resistive load terminations is quite well-known. However, when LC filters are used to drive the analog input pins of a high-speed ADC, special consideration must be given to the ADC input impedance. Not accounting for the ADC input impedance often results in a filter design that does not meet the original target specifications.

In this following example, the requirement is to design a filter for driving the ADS41B49 analog inputs. The target specifications for the filter are pass band  $= 60$  MHz and center frequency  $= 184$  MHz, with the passband ripple less than 0.5 dB.

The filter was designed using a commonly-available design tool using a resistive load. The filter frequency response is shown in the [Figure](#page-1-1) 1 and meets the target specifications. However, when the same filter is connected to the ADS41B49 input pins, it is discovered that the frequency response has changed. The pass-band ripple increases to 0.68 dB, and exceeds the target specification.

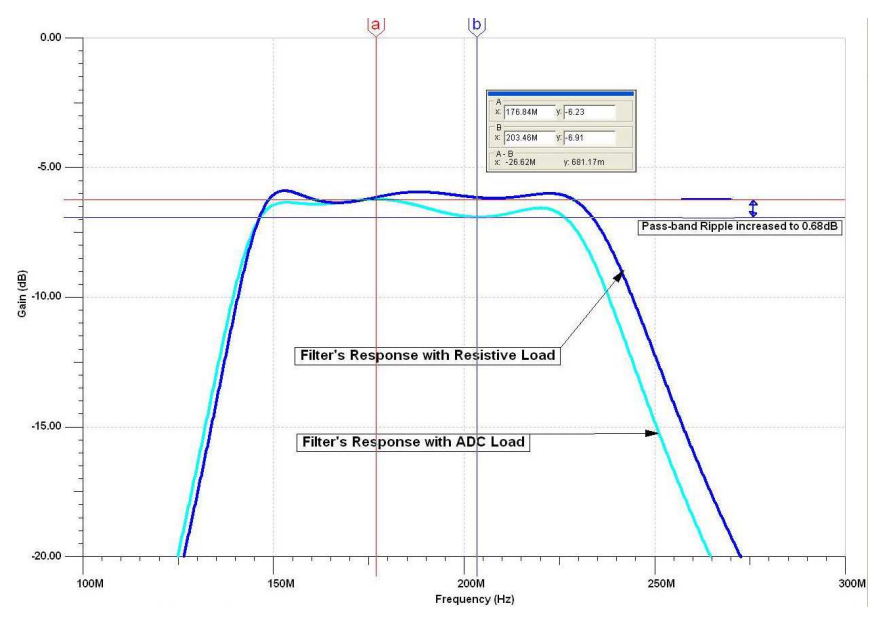

**Figure 1. Example Filter Response**

<span id="page-1-1"></span>The following sections describe a methodology to design the filter while taking into account the effect of ADC input impedance.

The procedure consists of the following steps:

- [Step](#page-2-0) 1 and [Step](#page-2-1) 2 consist of the filter design using conventional and well-known methods.
- [Step](#page-4-0) 3 describes the modification required to include the effect of the ADC input impedance.

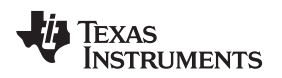

# <span id="page-2-0"></span>**2 Step 1: Getting Key Filter Specifications**

First, decide the main specifications of the filter:

- Width of the passband and center frequency
- Passband ripple
- Stop-band frequency and attenuation
- Source and load termination (determined by the driving amplifier and ADC termination requirements)

An example of filter specifications is shown in [Figure](#page-2-2) 2.

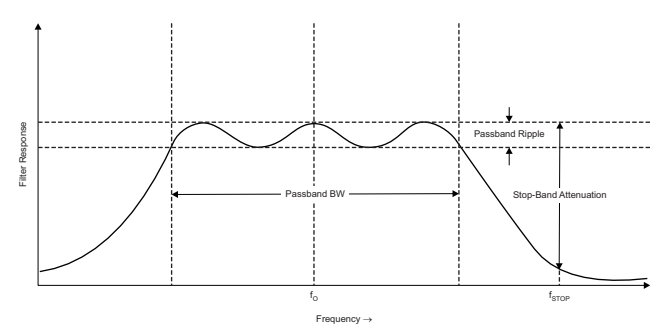

**Figure 2. Filter Specifications**

# <span id="page-2-2"></span><span id="page-2-1"></span>**3 Step 2: Designing the Filter With a Resistive Load (Using Generic Tools)**

<span id="page-2-3"></span>Several filter design tools are available to design a filter for the given specifications. For example, freeware tools such as AADE, RF Design, or Circuit Sage that are available on the internet. These tools allow the user to choose the topology and the order of the filter that meets the required specifications. An example filter model is shown in [Figure](#page-2-3) 3.

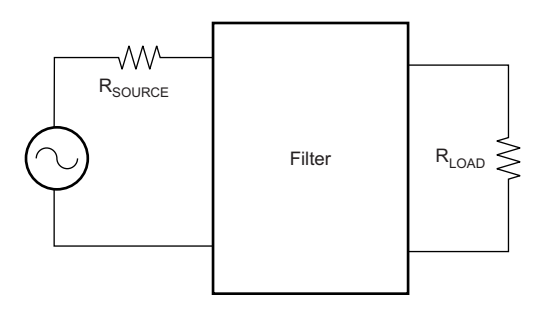

**Figure 3. Filter Model**

#### **3.1 Selecting Filter Topology**

The user can choose from various filter topologies such as Butterworth, Chebyshev, or Elliptic. Additionally, the structure of the filter must be decided (π-type or T-type). In most cases, the π-type structure works best because the last shunt arm of the filter can be conveniently modified to absorb the ADC input impedance model (as described in the following sections). TI high-speed ADC data sheets (such as the [ADS58C20,](http://www.ti.com/product/ads58c20) [ADS41B49](http://www.ti.com/product/ads41b49), and [ADS61B49\)](http://www.ti.com/product/ads61b49) provide an equivalent model of the ADC input impedance.

For example:

- For the ADS41B49, a differential model is provided consisting of a combination of a shunt resistor and a shunt capacitor.
- In the case of the ADS58C20, which provides the impedance as a series combination, it is easy to derive an equivalent shunt combination.

Once the topology and structure is identified, the filter can be designed for the given load impedance and other specifications using ideal components.

# **3.2 Designing the Filter**

Using the above information, the filter tool creates a design that meets the desired specifications and also provides the required values of the inductors and capacitors.

# **3.3 Redesigning the Filter with Non-ideal (Finite-Q) Inductors**

The filter designed in the previous section uses ideal components and must be modified to account for real-world components. In most cases, it is necessary to consider the effect of finite-Q inductors on the frequency response of the filter. Q values can be obtained from the inductor manufacturer data sheet. All inductors in the ideal design should be modified with the respective finite-Q values.

Rerun the tool to ensure that the design meets desired specifications, even with finite-Q.

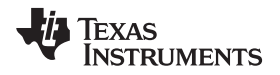

# <span id="page-4-0"></span>**4 Step 3: Designing the Filter with the ADC Input Model (Using the TI-TINA Tool)**

# **4.1 Generating a Differential Filter Model**

Most filter tools generate a single-ended circuit representation of the design, as shown in [Figure](#page-4-1) 4a. This representation should be converted into a differential network (as shown in [Figure](#page-4-1) 4b), to enable differential analysis.

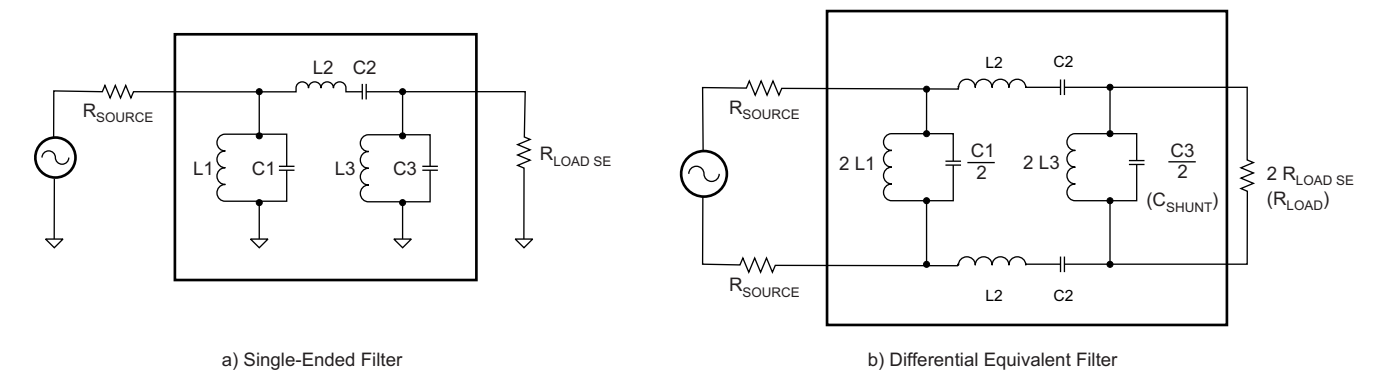

**Figure 4. Single-Ended and Differential Filters**

<span id="page-4-1"></span>Any single-ended structure in the ADC input impedance model (as shown in [Figure](#page-4-2) 5a) must also be converted to its equivalent differential value, as shown in [Figure](#page-4-2) 5b. This conversion is required for differential ac analysis using TI-TINA.

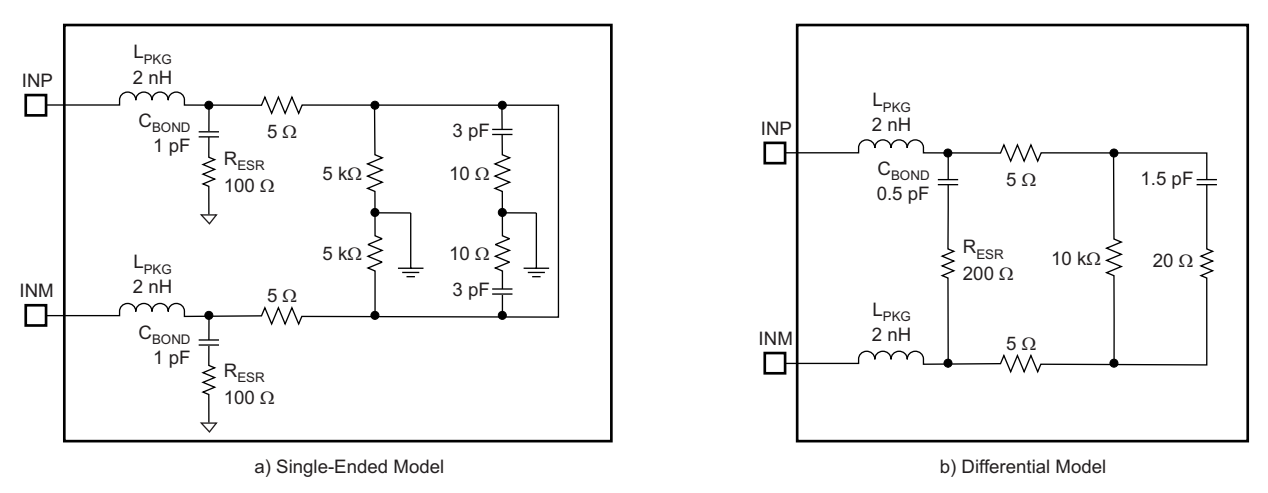

<span id="page-4-2"></span>**Figure 5. Single-Ended and Differential ADC Models**

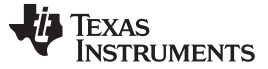

#### **4.2 Absorbing the ADC Impedance in the Filter Design**

In the next step, the filter performance must be verified with the ADC input model. For this, it is necessary to absorb the ADC equivalent input impedance in the last shunt arm of the filter.

The components used in the shunt arm can be modified using [Equation](#page-5-3) 1 and Equation 2. This process is described as:

Replace  $R_{\text{LOAD}}$  with  $R_{\text{LOAD\_NEW}}$ :

<span id="page-5-2"></span>
$$
R_{\text{LOAD\_NEW}} = \frac{R_{\text{IN}} - R_{\text{LOAD}}}{R_{\text{IN}}} \times R_{\text{LOAD}}
$$

Modify  $C_{\text{SHUNT}}$  of the filter to  $C_{\text{SHUNT}}$  NEW:

<span id="page-5-3"></span> $C_{\text{SHUNT\_NEW}} = C_{\text{SHUNT}} - C_{\text{IN}}$ 

(2)

(1)

Where:

 $C_{\text{IN}}$  is the equivalent ADC input capacitance between INP and INM at the passband center frequency (from the  $C_{IN}$  vs frequency curve, [Figure](#page-5-0) 6).

 $R_{\text{IN}}$  is the equivalent ADC input resistance between INP and INM at the passband center frequency (from the  $R_{IN}$  vs frequency curve, [Figure](#page-5-1) 7).

<span id="page-5-0"></span>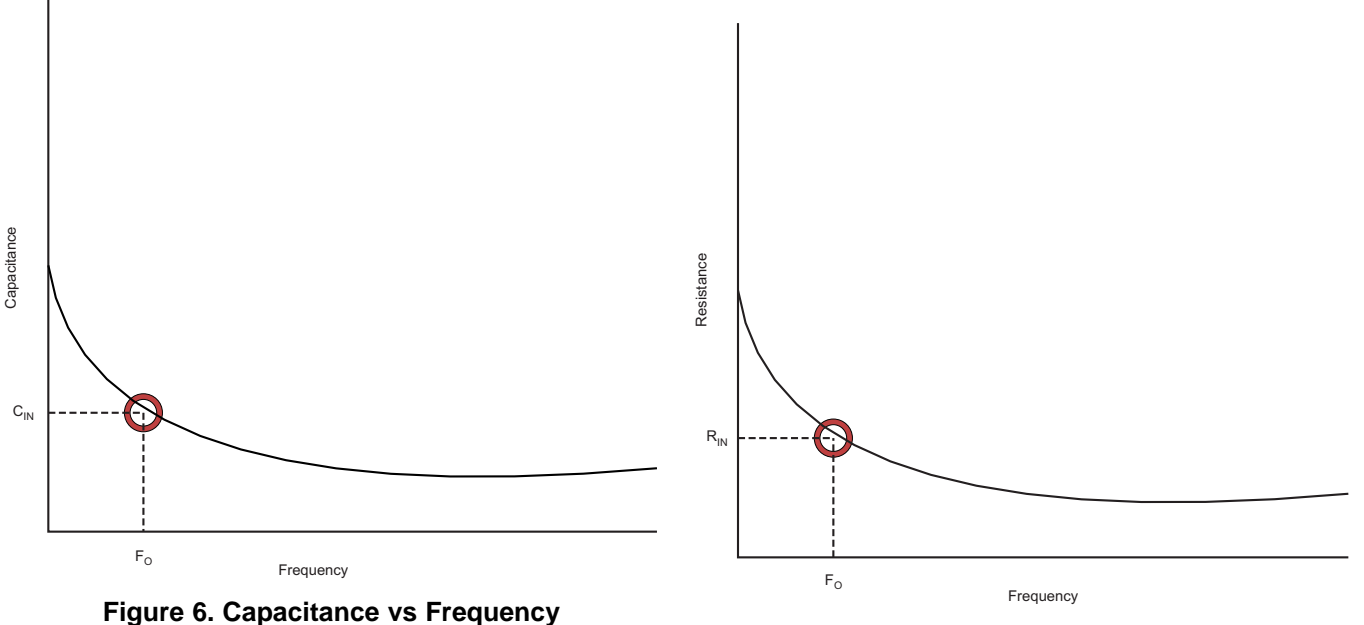

**Figure 7. Resistance vs Frequency**

<span id="page-5-1"></span>

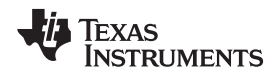

# **4.3 TI-TINA Setup**

A TI-TINA project can be setup as shown in [Figure](#page-6-0) 8. An ac analysis can be run to plot the filter transfer function with the ADC load. Note that the filter output must be measured at the ADC input pins, INP and INM (shown by the voltmeter Vadc\_input in [Figure](#page-6-0) 8). Set up the equation for the transfer function of the filter using the node names for the input and output pins.

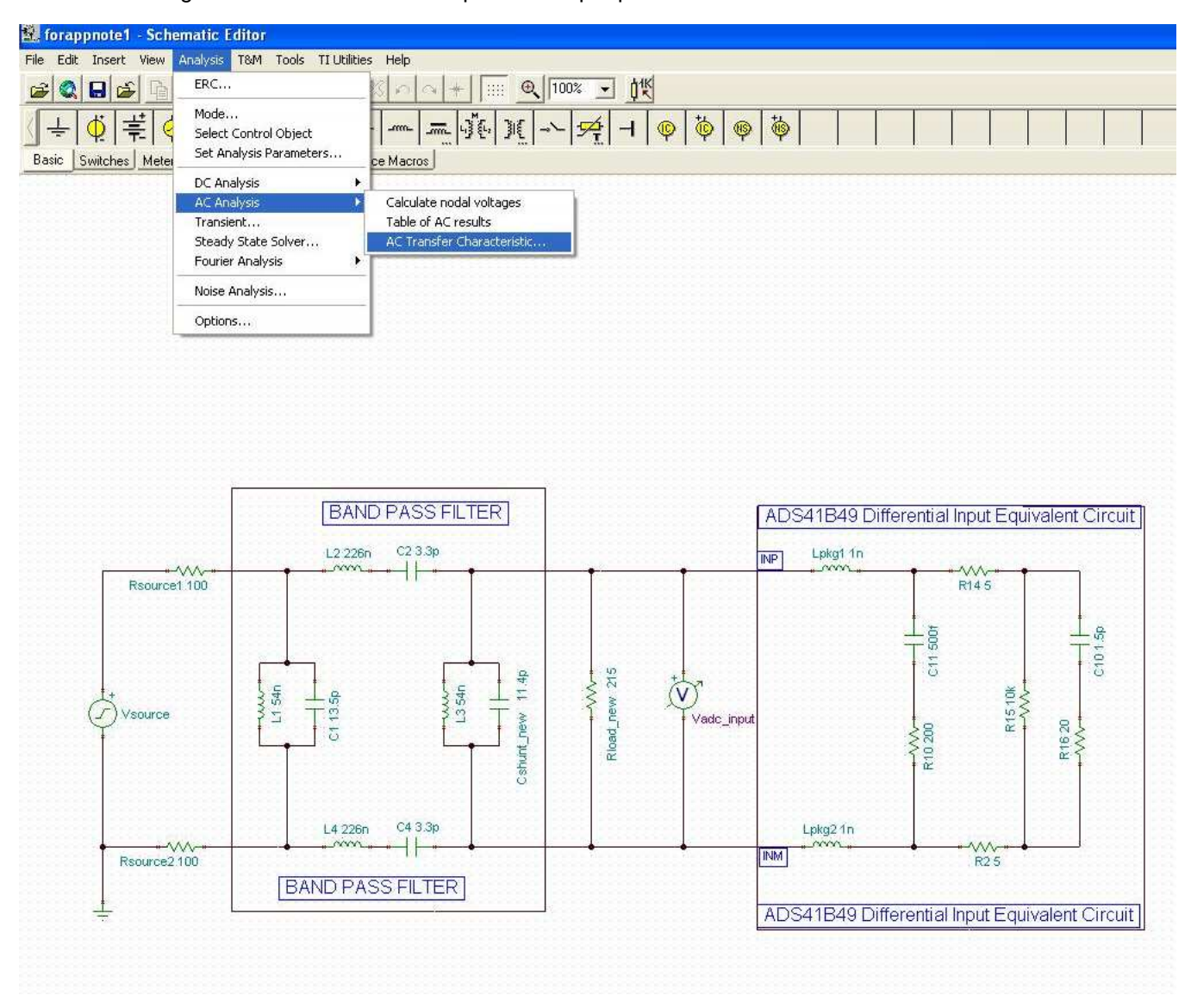

**Figure 8. AC Analysis**

<span id="page-6-0"></span>Check the frequency response of the filter with the ADC load to see if it meets the target specifications.

Note that the last shunt arm of the filter must be modified using the value of the ADC equivalent capacitor at the center frequency of the passband. Because of this modification, when the ac analysis is run over the entire frequency range, some variation in the frequency response is expected when compared to the case with the resistive load only. Verify if the achieved response meets the desired specifications.

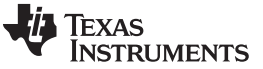

#### **4.3.1 Example Filter Design**

Consider the following band-pass filter design as an example. This filter has a pass band of 60 MHz, centered at 184 MHz with a pass-band ripple better than 0.5 dB. Using the filter design tool and following the previously mentioned steps, we arrive at the band-pass filter (BPF) circuit shown in the TI-TINA schematic of [Figure](#page-7-0) 9.

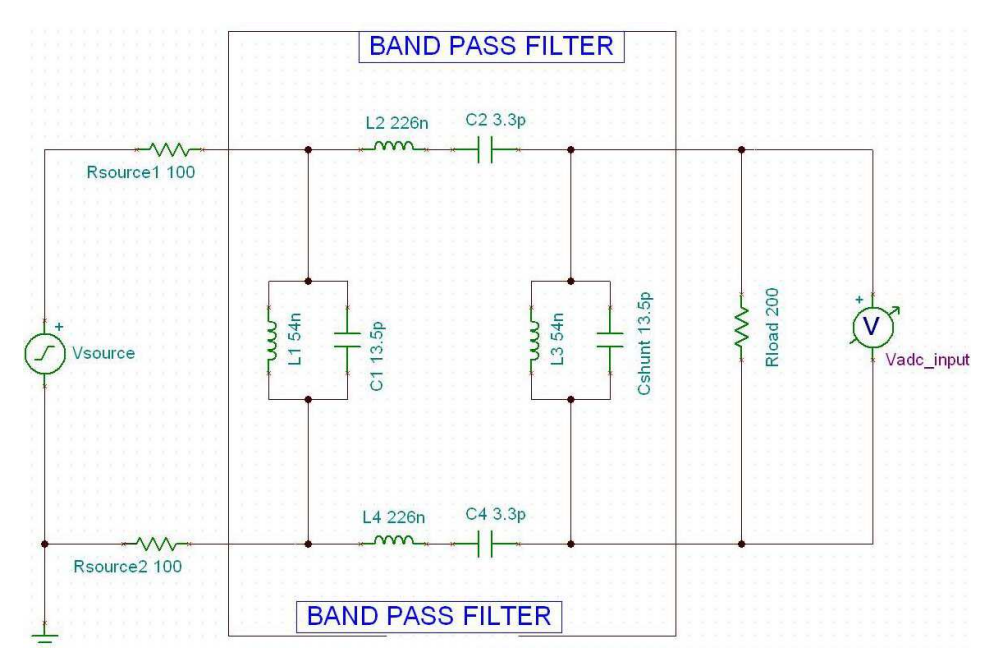

**Figure 9. BPF Designed for 60-MHz Band at 184-MHz Center Frequency**

<span id="page-7-0"></span>When the ADC load is connected, the transfer function of the filter gets modified. We can minimize the effect of the ADC load by absorbing the ADC equivalent input resistance and capacitance in the last shunt arm of the filter as shown in the TI-TINA schematic of [Figure](#page-7-1) 10.

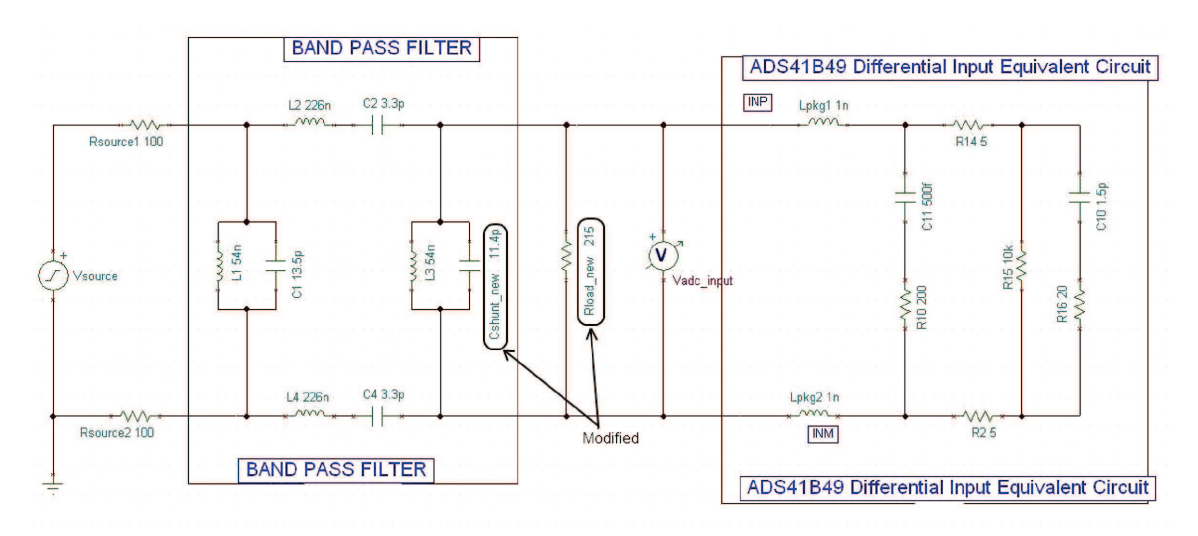

<span id="page-7-1"></span>**Figure 10. BPF with Modified Last Shunt Arm and ADC Load**

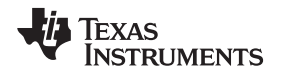

To absorb ADC load impedance, the capacitance in the last shunt arm of the filter is modified to 11.4 pF from the original value of 13.5 pF, using the value of the ADC equivalent capacitor  $(C_{\text{IN}})$  at the center frequency of 184 MHz (which is 2.1 pF). Similarly, R<sub>LOAD</sub> is modified to 215 Ω from the original value of 200 Ω, using the ADC equivalent resistor (R<sub>IN</sub>) at the center frequency of 184 MHz (which is 3000 Ω). The filter response with and without ADC load is shown in [Figure](#page-8-1) 11.

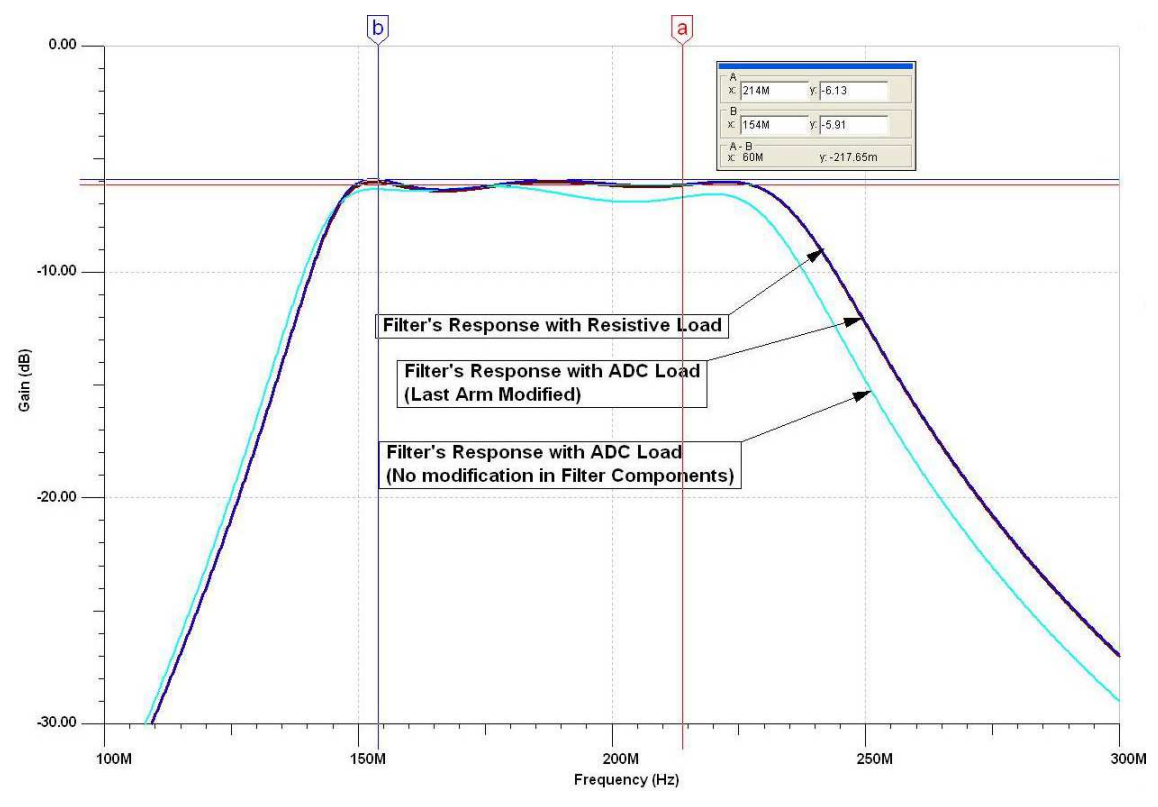

**Figure 11. Frequency Response With and Without ADC Load**

<span id="page-8-1"></span>The curve labeled Filter's Response with Resistive Load is the filter response with no ADC load connected. When the ADC load is connected, the filter response deviates from its designed value, and is shown by the curve labeled as Filter's Response with ADC Load (No modification in Filter Components). After absorbing the ADC input impedance in the last shunt arm of the filter, its response becomes very much similar to its designed value, as shown by the curve labeled Filter's Response with ADC Load (Last Arm Modified).

The last step is to replace the component values used in the filter with the standard values of the capacitors and inductors. A parallel or series combination of standard components can be used to realize the required values. Re-run the ac analysis with TI-TINA and make sure the final frequency response is within the acceptable range of specifications.

# <span id="page-8-0"></span>**5 Conclusion**

Designing LC filters (that drive a high-speed ADC) without accounting for the ADC input impedance often results in a design that does not meet the target specifications. In this application note, a methodology was described to absorb the ADC input impedance into the filter design. The initial steps in the method make use of existing well-known techniques for filter design with a resistive load. We then described how to modify this filter design to absorb the ADC input impedance.

The final result is a design that meets the original specifications targeted for the filter when used with the ADC. The steps outlined here allow users to come up with a nearly first-pass filter design by minimizing iterations.

#### **IMPORTANT NOTICE**

Texas Instruments Incorporated and its subsidiaries (TI) reserve the right to make corrections, modifications, enhancements, improvements, and other changes to its products and services at any time and to discontinue any product or service without notice. Customers should obtain the latest relevant information before placing orders and should verify that such information is current and complete. All products are sold subject to TI's terms and conditions of sale supplied at the time of order acknowledgment.

TI warrants performance of its hardware products to the specifications applicable at the time of sale in accordance with TI's standard warranty. Testing and other quality control techniques are used to the extent TI deems necessary to support this warranty. Except where mandated by government requirements, testing of all parameters of each product is not necessarily performed.

TI assumes no liability for applications assistance or customer product design. Customers are responsible for their products and applications using TI components. To minimize the risks associated with customer products and applications, customers should provide adequate design and operating safeguards.

TI does not warrant or represent that any license, either express or implied, is granted under any TI patent right, copyright, mask work right, or other TI intellectual property right relating to any combination, machine, or process in which TI products or services are used. Information published by TI regarding third-party products or services does not constitute a license from TI to use such products or services or a warranty or endorsement thereof. Use of such information may require a license from a third party under the patents or other intellectual property of the third party, or a license from TI under the patents or other intellectual property of TI.

Reproduction of TI information in TI data books or data sheets is permissible only if reproduction is without alteration and is accompanied by all associated warranties, conditions, limitations, and notices. Reproduction of this information with alteration is an unfair and deceptive business practice. TI is not responsible or liable for such altered documentation. Information of third parties may be subject to additional restrictions.

Resale of TI products or services with statements different from or beyond the parameters stated by TI for that product or service voids all express and any implied warranties for the associated TI product or service and is an unfair and deceptive business practice. TI is not responsible or liable for any such statements.

TI products are not authorized for use in safety-critical applications (such as life support) where a failure of the TI product would reasonably be expected to cause severe personal injury or death, unless officers of the parties have executed an agreement specifically governing such use. Buyers represent that they have all necessary expertise in the safety and regulatory ramifications of their applications, and acknowledge and agree that they are solely responsible for all legal, regulatory and safety-related requirements concerning their products and any use of TI products in such safety-critical applications, notwithstanding any applications-related information or support that may be provided by TI. Further, Buyers must fully indemnify TI and its representatives against any damages arising out of the use of TI products in such safety-critical applications.

TI products are neither designed nor intended for use in military/aerospace applications or environments unless the TI products are specifically designated by TI as military-grade or "enhanced plastic." Only products designated by TI as military-grade meet military specifications. Buyers acknowledge and agree that any such use of TI products which TI has not designated as military-grade is solely at the Buyer's risk, and that they are solely responsible for compliance with all legal and regulatory requirements in connection with such use.

TI products are neither designed nor intended for use in automotive applications or environments unless the specific TI products are designated by TI as compliant with ISO/TS 16949 requirements. Buyers acknowledge and agree that, if they use any non-designated products in automotive applications, TI will not be responsible for any failure to meet such requirements.

Following are URLs where you can obtain information on other Texas Instruments products and application solutions:

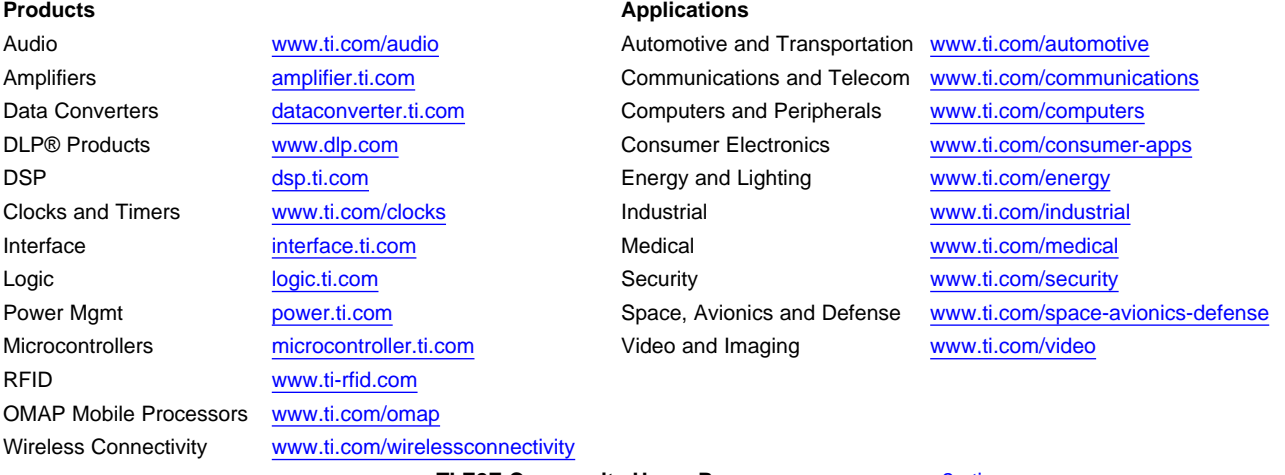

**TI E2E Community Home Page** [e2e.ti.com](http://e2e.ti.com)

Mailing Address: Texas Instruments, Post Office Box 655303, Dallas, Texas 75265 Copyright © 2012, Texas Instruments Incorporated